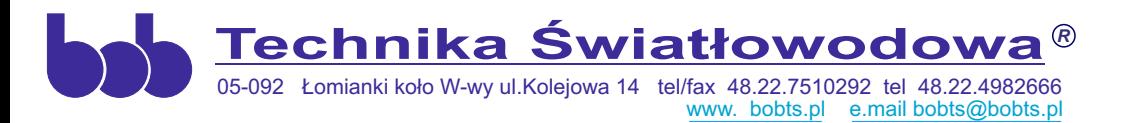

 $\epsilon$ 

# **INSTRUKCJA UŻYWANIA**

# **OŚWIETLACZ / REKTOSKOP / ANOSKOP (z wersją VIDEO)**

 **TYP BOB R-OM**

# **MODELE**

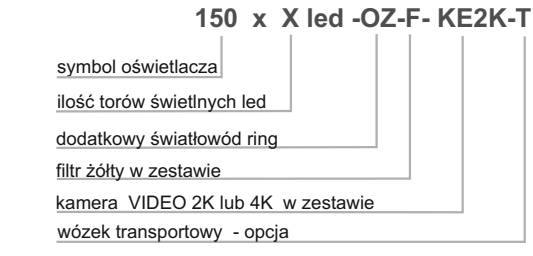

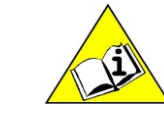

UWAGA !

 Instrukcja firmy BOB Technika Światłowodowa została przygotowana tak, aby zapewnić użytkownikowi całą niezbędną wiedzę na temat bezpiecznego użytkowania urządzeń oraz związanych z nimi akcesoriów.

 W razie dalszych pytań na temat sposobu użytkowania, bezpieczeństwa urządzeń bądź innych dokumentów firmy należy skontaktować się z lokalnym przedstawicielem firmy lub wejść na stronę internetową

 Przed rozpoczęciem użytkowania należy dokładnie przeczytać instrukcję urządzenia Należy przestrzegać wszystkich zaleceń podanych w instrukcji. Niezrozumienie zaleceń może spowodować:

- obrażenia ciała pacjenta,
- zranienie użytkownika,
- obrażenia ciała osób postronnych,
- uszkodzenie urządzenia.

Instrukcja zawiera dane techniczne, informacje o konserwacji sprzętu oraz informacje dotyczące rozwiązywania problemów, które pomogą zapewnić bezpieczne i efektywne działanie urządzenia. Instrukcję należy przechowywać w bezpiecznym , łatwo dostępnym miejscu.

# SPIS TREŚCI

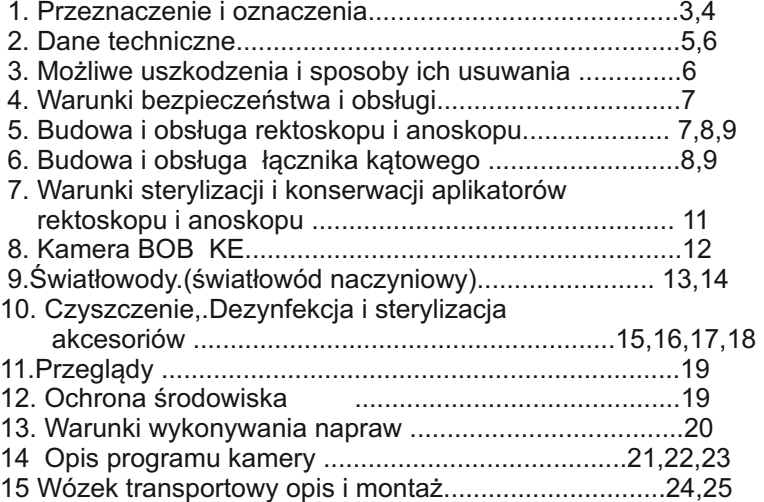

# **1. PRZEZNACZENIE I OZNACZENIA**

Badanie endoskopowe (wziernikowanie) przy zastosowaniu urządzeń firmy BOB Technika Światłowodowa pozwala nie tylko na postawienie właściwego rozpoznania choroby, ale także na ocenę jej zaawansowania oraz ocenę skuteczności leczenia zmian przed nowotworowych i nowotworowych. Stosując nasze urządzenia uzyskujemy dobry jakościowo obraz wnętrzą przewodu pokarmowego, który wraz z badaniem mikroskopowym stanowi podstawę rozpoznania choroby u większości chorych ze zmianami patologicznymi. Uwidocznienie zmian zapalnych i pobranie wycinków do badań mikroskopowych z górnego odcinka przewodu pokarmowego umożliwia esofagogastroduodenoskopia (badanie przełyku, żołądka i dwunastnicy -EGD), natomiast z dolnego odcinka: rektoskopia (odbyt, odbytnica), sigmoidoskopia (esica), ileokolonoskopia (okrężnica oraz końcowy odcinek jelita cienkiego).

Zasięg endoskopu kończy się nieco poza dolnym zagięciem dwunastnicy (gastroskopia) lub nieco za zastawką Bauchina (kolonoskopia).

Badanie endoskopowe pozwala wykryć typowe zmiany zapalne umiejscowione w przełyku, żołądku lub dwunastnicy.

W przypadku kolonoskopii dotarcie do ostatniego odcinka jelita cienkiego jest możliwe w ponad 60% przypadków, co pozwala na stwierdzenie zmian nie tylko w obrębie jelita grubego, ale także w ileum terminale (ostatnim odcinku jelita cienkiego), w którym najczęściej ulokowane są zmiany zapalne w chL-C.

Oświetlacz-Rektoskop-Anoskop wyposażony w kamerę video umożliwia ogląd i rejestrację komputerową przewodu pokarmowego.

 **Oznaczenia graficzne stosowane w dokumentacji wyrobu zgodnie z normą PN-EN 60601-1**

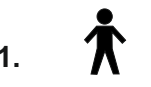

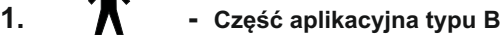

- **nieprzestrzeganie wskazówek oznaczonych tym znakiem niesie ze sobą niebezpieczeństwo poważnego uszkodzenia sprzętu, 2. a nawet zagrożenie dla zdrowia i życia**
- **3. trójkąt jw. Bez tła żółtego zapoznaj się z instrukcją używania (tabliczka znamionowa )**
	- **2018 4 - data produkcji**
- **5. producent**
- **SN 6. - numer seryjny wyrobu**

Firma BOB Technika Światłowodowa jest producentem:

**Oświetlacza typ BOB R - OM** przystosowanym do diagnostyki flebologicznej

.

**Rektoskopu,VIDEO Rektoskopu typ BOB R - OM** przystosowanym i przeznaczonym do badania diagnostycznego i leczenia chorób odbytu,odbytnicy i esicy.

**Anoskopu,VIDEO Anoskopu typ BOB R- OM** umożliwiającym leczenia i usuwanie guzków krwawniczych odbytu.

# OŚWIETLACZ / REKTOSKOP / ANOSKOP (wersja VIDEO) oznaczenia

## **TYP BOB R - OM 150 x X led -OZ-F- KE2K-T**

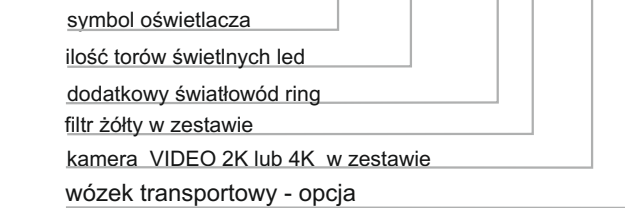

# **2. DANE TECHNICZNE**

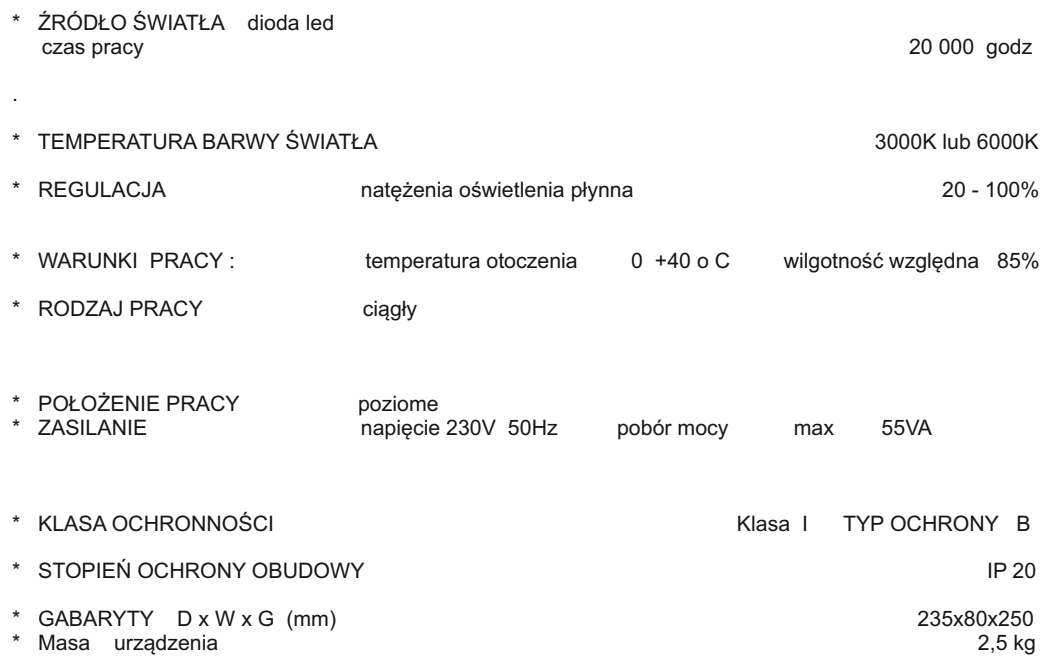

# **3. BUDOWA BOB R-OM**

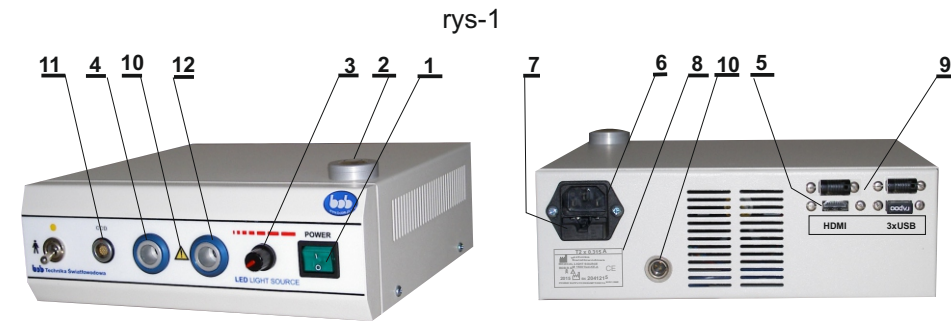

Na płycie czołowej oświetlacza znajdują się:

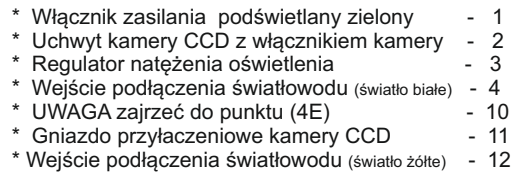

\* Przełącznik (światło białe - światło żółte) - 13

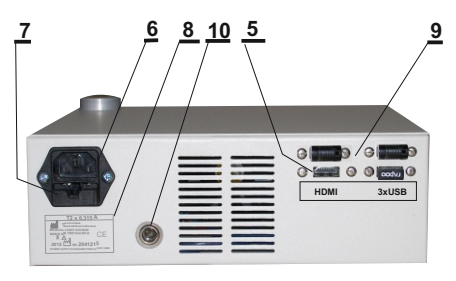

Na płycie tylnej znajdują się:

- \* Gniazdo HDMI<br>\* Gniazdo przewodu zasilającego - 6 \* Gniazdo przewodu zasilającego - 6 \* Gniazdo bezpiecznikowe<br>
\* Tabliczka znamionowa  $\begin{array}{ccc} -7 \ 8 \end{array}$ \* Tabliczka znamionowa - 8
- $*$  Gnazdo USB 2,0 3szt  $-9$ <br> $*$  Gniazdo przycisku nożnego  $-10$
- \* Gniazdo przycisku nożnego 10

## UWAGA :

Do zestawu należy dołączyć monitor dowolnej firmy (DELL,LENOVO,PHILIPS,LG) zapewniający rozdzielczości :1920x1080, 2560x1440, 2560x1600, 3840x2160 Monitor nie jest częścią zestawu i nie posiada wspólnego zasilania jest połączony z urządzeniem za pomocą kabla HDMI

# **3. MOŻLIWE USZKODZENIA i SPOSOBY ICH USUWANIA**

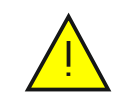

 **Uwaga! Niedopuszczalny jest demontaż oświetlacza bez uprzedniego wyjęcia wtyku przewodu zasilającego z gniazda sieciowego.**

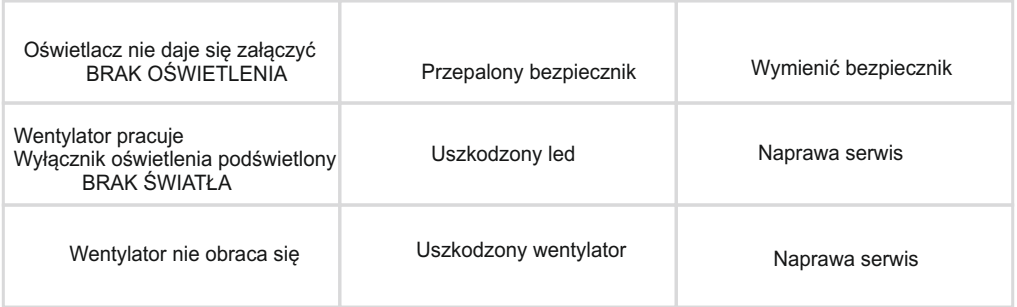

 Wymiana bezpiecznika sieciowego Wyjąć wtyczkę sieciową przewodu zasilającego z gniazda sieciowego.

 Wyjąć szufladę bezpieczników z gniazda rys 1 **(7)** płyta tylna. Wymienić uszkodzoną wkładkę bezpiecznika na nową. o wartości T 0,8A

# **4. WARUNKI BEZPIECZEŃSTWA I OBSŁUGI**

#### Oświetlacze należy:

**:**

- A Ustawiać w sposób umożliwiający swobodną wymianę powietrza wokół oświetlacza z dala od materiałów wrażliwych na ciepło
- B. Należy unikać załamywania światłowodu . Przy transporcie światłowód należy odłączyć od gniazda wejściowego.
- C. Należy unikać patrzenia bezpośrednio na źródło światła przez gniazdo wejściowe światłowodu oraz na końcówkę świecącego światłowodu.
- D. Natychmiast wyłączyć urządzenie z sieci gdy stwierdzimy że:
	- wentylator chłodzący nie obraca się
	- manipulatory są nie sprawne
- E. Znaki ostrzegawcze na płycie czołowej informują, że płyta w okolicy wejścia światłowodu może być gorąca po długim używaniu oświetlacza.

#### **Oznaczenia graficzne stosowane w dokumentacji wyrobu zgodnie z normą PN-EN 60601-1**

## **OSTRZEŻENIE !!!**

**Aby uniknąć ryzyka porażenia prądem elektrycznym urządzenie musi być przyłączone do sieci zasilającej z uziemieniem ochronnym.**

**: Nie wolno wprowadzać żadnych modyfikacji w urządzeniu.**

**Urządzenia nie wolno modyfikować bez upoważnienia wytwórcy.**

**: Jeżeli urządzenie jest zmodyfikowane, powinny zostać wykonane odpowiednie przeglądy i badania w celu zapewnienia ciągłości bezpiecznego użytkowania urządzenia.**

# **5. BUDOWA I OBSŁUGA REKTOSKOPU**

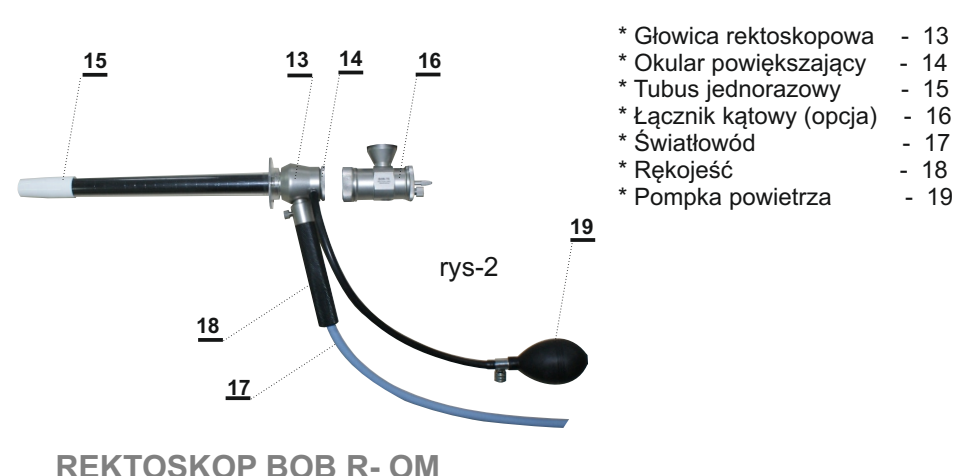

- A. Dołączyć światłowód do gniazda wejściowego rys-1**(4)** światło białe
- B. Dołączyć do światłowodu końcówkę aplikacyjną rektoskopową.

#### **REKTOSKOP** rys-2

- \* Drugą końcówkę światłowodu przełożyć przez rękojeść (18) a następnie przyłączyć do gniazda przyłączeniowego głowicy rektoskopowej (13).
- \* Rękojeść (18) zamocować na gnieździe głowicy za pomocą pokrętła.
- \* Na króciec głowicy rektoskopowej nasunąć wężyk gumowy pompki insuflacyjnej (19).
- \* Jednorazowy tubus (15) nakręcić na złącze głowicy rektoskopowej (13)
- \* Obturator tubusa włożyć przez otwór w głowicy rektoskopowej (13) do oporu trzymając głowicę rektoskopową za rękojeść (18)
- \* Przytrzymywać obturator kciukiem.
- \* Rektoskop jest gotowy do aplikacji.
- \* Po zaaplikowaniu obturator tubusa należy wyjąć.
- \* W razie potrzeby użycia pompki insuflacyjnej (19) należy do głowicy (13) dokręcić okular (14) który uszczelnia głowicę rektoskopową , a jednocześnie daje powiększenie obserwowanego pola 1.5 x
- \* W celu użycia szczypiec biopsyjnych z jednoczesnym podglądem należy dokręcić do głowicy rektoskopowej (13) , łącznik kątowy (16) Opis na stronie 8,9

Zaleca się stosowanie tubusów firmy HEINE OPTOTECHNIK GmbH, które posiadają świadectwo dopuszczenia do obrotu:

Tubus sigmoidoskopowy z obturatorem śr. 20mm długość 250mm Nr kat E-03.18.825 , E-03.18.811 Tubus proktoskopowy z obturatorem śr. 20mm długość 130mm Nr kat E-03.19.825 , E-03.19.811 Tubus anoskopowy z obturatorem śr. 20mm długość 85mm Nr kat E-03.19.925 , E-03.19.911

# **6. BUDOWA I OBSŁUGA ŁĄCZNIKA KĄTOWEGO**

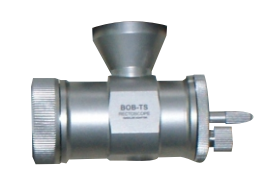

rys-3

Adapter współpracuje ze szczypcami firmy NOPA i umożliwia: diagnozowanie oraz pobranie wycinka przy jednoczesnej obserwacji zabiegu przez okular lub na monitorze z zastosowaniem kamery CCD

#### Sposób montażu. rys-4

Łącznik wkręcamy w miejsce okularu rektoskopu, kręcąc nakrętką (1) do oporu. Nakrętka jest częścią sprzęgła, które umożliwia ustawienie położenia adaptera w dowolnej pozycji w stosunku do główki rektoskopu.

Okular obserwacyjny o powiększeniu1,5x umieszczony jest pod kątem 90 stopni w stosunku do osi głowicy rektoskopu. Na okular można założyć kamerę CCD zwracając uwagę na położenie wskaźnika na kamerze.

Tylnia część adaptera ze znacznikami położenia (2) ruchoma po lekkim odkręceniu wkręta (3) pozwala na : - wprowadzenie szczypiec biopsyjnych z możliwością pompowania powietrza.

- wprowadzenie innego narzędzia bez pompowania powietrza

 - obserwację bez wprowadzonych szczypiec biopsyjnych z możliwością pompowania powietrza Odpowiednie znaczniki na obudowie ustalają prawidłowe położenie ruchomej części adaptera w stosunku do korpusu.Po ustaleniu pozycji należy dokręcić wkręt (3)

#### rys-4

rys-5

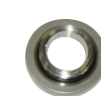

1 2

 $4(0)$ 6  $\overline{A}$  6 5

Do czyszczenia należy łącznik rozebrać odkręcając wkręty (3),(4) oraz uszczelniacz szcypiec biopsyjnych (5)

Po oczyszczeniu , dezynfekcji i ewentualnej sterylizacji przed montażem należy posmarować warstwą oleju wazelinowego uszczelkę (6) W przypadku nieszczelności należy uszczelki wymienić.

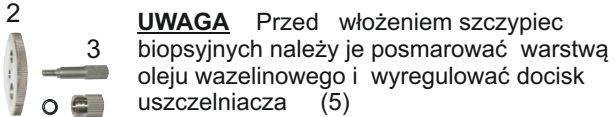

 $\overline{5}$  w celu uzyskania szczelności. !!!

# **7. BUDOWA I OBSŁUGA ANOSKOPU**

3

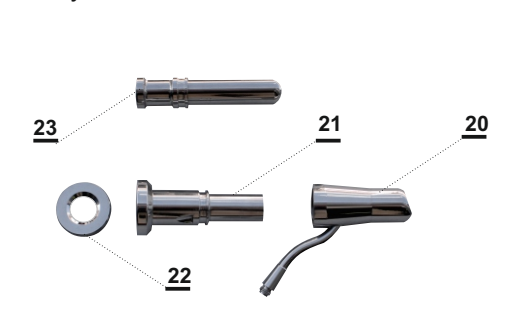

- \* Głowica anoskopowa 20 \* Obrotowa część robocza
- 
- z prowadnikiem igły 21<br>Okular powiekszający 22
- \* Okular powiększający 22  $*$  Obturator
- A. Dołączyć światłowód do gniazda wejściowego rys-1 **(4)** światło białe
- B. Dołączyć do światłowodu końcówkę aplikacyjną anoskopową

#### **ANOSKOP** . rys-5

- Drugą końcówkę światłowodu przyłączyć do gniazda przyłączeniowego głowicy anoskopowej (20).
- Połączyć głowicę anoskopową z obturatorem (23).
- Unieruchomić obturator kciukiem.
- Anoskop jest gotowy do aplikacji
- Po aplikacji wysunąć obturator i w jego miejsce wsunąć obrotową część roboczą (21) z zamontowanym okularem powiększającym
- \* Wprowadzając igłę prowadnikiem dokonać injekcji. UWAGA :nie obracać części roboczej z wystającą jołą.

 Dodatkowo w opcji można zainstalować kamerę CCD (24) bezpośrednio na okularze powiększającym, zwracając uwagę aby wskaźnik położenia na obudowie kamery był na wprost wejścia do kanału wprowadzania igły.

 W urządzeniach wyposażonych w kamerę CCD podłączyć wtyk kamery do gniazda rys-1 **(11)** oraz połączyć wyjście HDMI rys-1 (5) z monitorem za pomocą dołączonego przewodu VIDEO HDMI

. Podłączyć przewód zasilający do oświetlacza i do gniazda sieciowego posiadającego bolec ochronny.

 Włączyć zasilanie przełączając wyłącznik zasilania rys-1 **( 1)** Ustawić regulatorem rys-1 **(3)** żądaną intensywność swiecenia.

rys-6

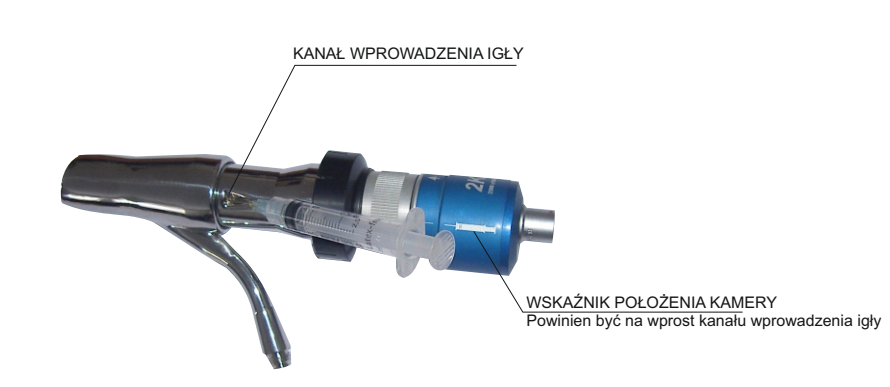

kamera ccd opcja

# **8. WARUNKI STERYLIZACJI I KONSERWACJI APLIKATORÓW**

 **ANOSKOP REKTOSKOP**

#### **Czyszczenie**

Oczyścić natychmiast po użyciu, aby zapobiec zasychaniu pozostałości . Zalecamy mycie miękka szczotką z wodą mydlaną lub czystą .

Jeżeli mycie odbywa się w maszynie do mycia lub za pomocą chemicznych środków , to należy postępować zgodnie z zaleceniami producentów tych środków, bardzo ostrożnie czyścić polerowane wyjścia wiązek światłowodowych.

#### **Nie należy czyścić za pomocą ultradzwięków !**

**Po umyciu opłukać dokładnie wodą demineralizowaną i osuszyć w temperaturze max. 90 stopni**

Dezynfekcja **zalecamy moczenie w środku dezynfekcyjnym** lub dezynfekcję termo chemiczną w temperaturze max.65 stopni w wodnym sterylizatorze. Ściśle przestrzegaj zaleceń producenta środków odkażających ! Następstwem nieprzestrzegania zaleceń producenta środka odkażającego może być zniszczenie wziernika. Po dezynfekcji opłucz jałową demineralizowaną wodą i wytrzyj do suchą jałową gazą.

**Sterylizacja** Sterylizacja wziernika nie jest wymagana przy stosowaniu

do celów diagnostycznych. Po umyciu jak opisano wyżej, wziernik może być sterylizowany tlenkiem etylenu w temperaturze do 65 stopni C. Sterylizacja w autoklawie typu S lub B może być dokonana przy spełnieniu warunków podanych przez producenta. Nie zalecamy sterylizacji błyskawicznej w autoklawie oraz sterylizacji suchym powietrzem.

# **ŁĄCZNIK KĄTOWY**

#### **Czyszczenie**

Oczyścić natychmiast po użyciu, aby zapobiec zasychaniu pozostałości . Zalecamy mycie miękka szczotką z wodą mydlaną. Jeżeli czyszczenie odbywa się w urządzeniu do mycia lub za pomocą chemicznych środków , to należy postępować zgodnie z zaleceniami producentów tych środków.

Nie należy czyścić za pomocą ultradzwięków !

Po umyciu opłukać dokładnie wodą demineralizowaną i osuszyć w temperaturze max. 90 stopni.

# **9. KAMERA BOB - KE2K**

 Mała kamera CCD, rys-7 **(1)** dołączana za pomocą łącznika rys-7 **(3)** do głowicy rektoskopu lub anoskopu typu BOB

 Przetwornik obrazu o dużej rozdzielczości 2560x1600 gwarantuje otrzymanie bardzo dobrego kolorowego obrazu na ekranie monitora . istnieje możliwość archiwizacji obrazu (opcja)

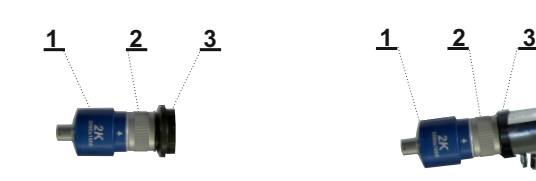

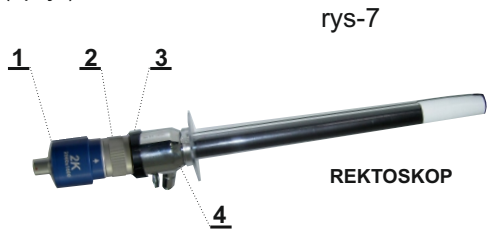

**1 2 3 5**

#### **DANE TECHNICZNE**

 Tworzenie zdjęć 5M Rejestracja video full HD MP4 1,0lux/F 1,2 Wzmocnienie - AUTO Balans bieli - programowany Waga 200 g z kablem , Długość kamery 100 mm Średnica kamery 40 mm CCD 1/4" 2K

**ANOSKOP**

#### **OBSŁUGA**

.

 Kamera rys-7**(1)** jest dołączana do głowicy rektoskopu rys-7 **(4)** lub anoskopu rys-7 **(5)** za pomocą zatrzasku rys-7 **(3 )** poprzez nałożenie jej bezpośrednio na okular .

 Pierścień regulacyjny rys-7 **(2 )** służy do ustawienia ostrości obserwowanego obrazu na ekranie monitora.

 Gniazdo kamery jest łączone z gniazdem na płycie czołowej oświetlacza BOB R-OM (11) rys-1 za pomocą przewodu zakończonego wtykiem typu LEMO z obu stron.

 Monitor należy połączyć kablem HDMI ,dołączonym do zestawu z gniazdem HDMI znajdującym się z tyłu oświetlacza BOB OM **(5 )** rys-1

#### **UWAGA**

 Okular , oraz szybkę ochronną kamery należy przecierać płynem który zapobiega zaparowaniu.

 Kamerę należy utrzymywać w czystości przecierając ją wilgotną szmatką a następnie należy ją wytrzeć do suchą . Nie wolno jej moczyć ani sterylizować w autoklawie.

Kiedy kamera jest nie używana należy ją umieścić na uchwycie **(2)** rys-1

# **10. ŚWIATŁOWODY**

Światłowody medyczne są wysokiej klasy urządzeniami optycznymi i mogą być nieodwracalnie zniszczone przez niewłaściwe użytkowanie.

Prosimy o uważne przeczytanie niniejszej instrukcji przed użyciem światłowodu.

 1 - Źródło światła zimnego współpracujące ze światłowodem należy podłączyć do gniazda sieciowego zaopatrzonego w sprawny bolec ochronny.

 2 - Należy unikać kontaktu światłowodu z wszelkimi przedmiotami o ostrych krawędziach, które mogą nieodwracalnie zniszczyć osłonę światłowodu.

- 3 Nie należy odłączać końcówki światłowodu z gniazda źródła światła zimnego przez ciągnięcie za elastyczną osłonę.
- 4 Nie wolno pozostawiać świecącej końcówki światłowodu w pobliżu materiałów łatwopalnych. Światło o dużym natężeniu może spowodować zapłon tych materiałów.
- 5 W żadnym wypadku nie można patrzeć bezpośrednio na świecący koniec światłowodu , może to doprowadzić do uszkodzenia oka.
- 6 Nie używany światłowód powinien być przechowywany w suchym czystym pomieszczeniu.
- 7 Stosować możliwe łagodne promienie zgięcia światłowodu.

W razie konieczności zaleca się mycie ręczne z wykorzystaniem łagodnego detergentu lub mydła i płukanie w letniej wodzie.

Suszenie przeprowadzić używając szmatki bawełnianej bądź w delikatnym strumieniu powietrza.

Nie wolno osuszać nadmuchem gorącego powietrza powyżej 80 stopni.

Okresowo należy przeprowadzić czyszczenie czoła światłowodu poprzez przetarcie bawełnianym wacikiem zwilżonym 70% roztworem alkoholu izopropylowego lub etylowego

# **UWAGI KOŃCOWE**

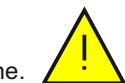

Stosowanie myjek mechanicznych oraz ultradźwiękowych jest nie dopuszczalne.

W czasie sterylizacji należy unikać ciasnego zwijania światłowodu. Może to doprowadzić do złamania włókien wewnątrz osłony.

W czasie dezynfekcji i sterylizacji nie należy układać na światłowodzie żadnych narzędzi jak również innych światłowodów.

**Zalecana jest sterylizacja gazowa w parach formaldehydu lub tlenku etylenu . Należy zwrócić uwagę na konieczność wietrzenia światłowodu po sterylizacji.** Okresowo należy przeprowadzić ocenę wiązki światłowodu poprzez skierowanie jednego końca światłowodu na światło dzienne i obserwację drugiego końca . Złamane włókna światłowodowe są widoczne w postaci ciemnych punktów. Światłowód powinien być naprawiony lub wymieniony na nowy gdy spadnie komfort obserwacji (30% włókien ulegnie zniszczeniu).

#### NIE STOSOWANIE SiĘ DO ZALECEŃ INSTRUKCJI UŻYTKOWANIA MOŻE DOPROWADZIĆ DO UTRATY GWARANCJI

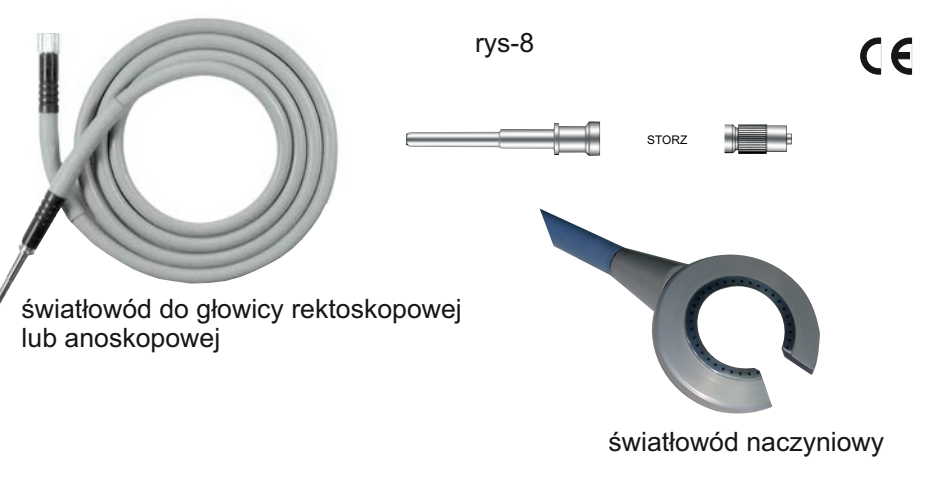

#### ZASTOSOWANIE

Silne światło skierowane przez światłowód do końcówki roboczej w postaci przeciętego pierścienia pozwala na obserwacje żył położonych pod skórą.

#### OBSŁUGA

- \* Podłączyć końcówkę światłowodu do oświetlacza BOB R-OM (światło żółte) (**12**) rys-1
- \* Nałożyć na przecięty pierścień jednorazową osłonę znajdującą się w zestawie.
- \* Włączyć źródło światła.
- \* Obserwację naczyń dokonujemy poprzez oświetlanie od góry po przyłożeniu i przyciśnięciu pierścienia.
- \* W trakcie obserwacji korzystne jest aby światło zewnętrzne było zredukowane do minimum. Żółte światło jest użyteczne przy oglądaniu niewielkich żył powierzchniowych, natomiast białe światło jest korzystny przy oglądaniu żył położonych głębiej.
- \* Poziom oświetlenia dobieramy przy pomocy regulatora w źródle światła.
- \* Przy badaniu należy lekko naciskać na pierścień w celu zapewnienia kontaktu ze skórą .
- \* Przecięcie pierścienia oświetlającego ułatwia użycie lasera przy zabiegach " skleroterapii" oraz ułatwia użycie strzykawki..

#### UWAGA

Zaleca się stosowanie jednorazowych osłonek z przezroczystego tworzywa.

# **10. CZYSZCZENIE ,DEZYNFEKCJA,I STERYLIZACJA AKCESORIÓW**

Sterylizację należy wykonywać zgodnie z wymaganiami normy ISO 17664 "Sterilization of medical devices" (Sterylizacja wyrobów medycznych), Z zasady akcesoria można czyścić ręcznie lub automatycznie, uzyskując zadowalające rezultaty. Metody czyszczenia ręcznego powodują ryzyko zakażenia personelu odpowiedzialnego za dekontaminację. Metody automatyczne zmniejszają to ryzyko i są korzystniejsze ze względu na ustandaryzowane, powtarzalne i poddane walidacji procedury. Dlatego zasadniczo firma BOB zaleca korzystanie z procedur automatycznego czyszczenia.

Po użyciu należy natychmiast postępować z akcesoriami tak, jak opisano w niniejszej instrukcji.

Z nowymi akcesoriami należy postępować tak, jakby zostały użyte. Nowe akcesoria należy poddać dekontaminacji, stosując pełny cykl dekontaminacji.

Procedury i środki do dekontaminacji zalecane przez firmę BOB mogą nie być kompatybilne z niektórymi metodami dekontaminacji.

Firma BOB rozróżnia dwa stopnie kompatybilności:

- kompatybilność poddana walidacji w zakresie skuteczności mikrobiologicznej,
- kompatybilność zweryfikowana w zakresie kompatybilności materiałowej.

## **Walidacja w zakresie skuteczności mikrobiologicznej**

Poddanie walidacji w zakresie skuteczności mikrobiologicznej oznacza, że skuteczność procedury lub środka została poddana walidacji w zakresie dekontaminacji akcesoriów, jak opisano w instrukcji danego wyrobu oraz w niniejszym dokumencie.

## **Weryfikacja w zakresie kompatybilności materiałowej**

Weryfikacja w zakresie kompatybilności materiałowej oznacza, że – zgodnie z obecnym stanem wiedzy – procedura lub środek wykorzystywany do dekontaminacji nie wpłynie negatywnie na materiały lub funkcjonalność instrumentu. Weryfikacja w zakresie kompatybilności materiałowej nie oznacza, że można zagwarantować skuteczność mikrobiologiczną.

## **Wybór metody dekontaminacji**

Metoda dekontaminacji wybrana przez placówkę powinna być określona krajowymi i lokalnymi wytycznymi, a także przez szpitalną komisję ds. kontroli zakażeń.

## **Wybór środka do dekontaminacji**

Wybrany przez placówkę środek do czyszczenia lub dezynfekcji powinien być określony krajowymi i lokalnymi wytycznymi, a także przez szpitalną komisję ds. kontroli zakażeń.

#### **Monitorowanie**

Należy regularnie monitorować i poddawać walidacji wszystkie procesy dezynfekcji i sterylizacji. Mimo że nie istnieją wskaźniki biologiczne do weryfikacji procesów dezynfekcji, dostępne są paski testowe pozwalające monitorować stężenie środka do dezynfekcji.

Należy monitorować stężenie zgodnie z instrukcjami producenta środka do dezynfekcji, aby zapewnić, że roztwór nie został rozwodniony poniżej stężenia efektywnego.

## **Pozostałości tkanek pacjenta i środki do dekontaminacji są niebezpieczne.**

Należy nosić środki ochrony osobistej w celu zabezpieczenia przed niebezpiecznymi chemikaliami i materiałem, który potencjalnie może wywołać zakażenie.

Podczas czyszczenia, dezynfekcji i sterylizacji należy zakładać odpowiednie środki ochrony osobistej, takie jak osłona oczu, maska na twarz,

odzież odporna na wilgoć oraz rękawiczki odporne na działanie środków chemicznych, które są dokładnie dopasowane i wystarczająco długie, aby nie była odkryta żadna powierzchnia skóry.

Należy zawsze usuwać zanieczyszczone środki ochrony przed wyjściem z obszaru dekontaminacji.

Pomieszczenie do dezynfekcji/sterylizacji musi być odpowiednio wentylowane.

## **Powierzchni oświetlacza nie można poddawać sterylizacji.**

Powierzchnię urządzenia należy czyścić i dezynfekować. Przed czyszczenie należy:

- Wyłączyć wyłącznik zasilania.
- Odłączyć przewód zasilający.
- Odczekać, aż urządzenie ostygnie do temperatury pokojowej.

Usunąć kurz i zanieczyszczenia za pomocą odpowiedniej, niestrzępiącej się ściereczki, którą w razie potrzeby należy zwilżyć.

Aby zdezynfekować urządzenie, należy przetrzeć je ściereczką zwilżoną w środku dezynfekującym.

Środek do dezynfekcji należy wybrać zgodnie z jego zakresem zastosowania. Środek do dezynfekcji musi być zatwierdzony przez producenta do dezynfekcji określonych (powierzchni) urządzeń medycznych.

Należy przestrzegać danych technicznych podanych przez producenta dotyczących temperatury, czasu kontaktu i stężenia.

Aby uniknąć ryzyka zapłonu lub wybuchu, należy pozostawić urządzenie do ostygnięcia do temperatury pokojowej.

Nigdy nie zanurzać urządzeń w cieczy!

## **Przygotowanie urządzenia do dekontaminacji w miejscu użycia**

Akcesoria wielorazowego użytku należy przygotowywać do późniejszej dekontaminacji bezpośrednio w sali operacyjnej po użyciu.

Aby uniknąć tworzenia się złogów krwi lub białek, należy cały sprzęt poddać

dekontaminacji bezpośrednio po użyciu. Jeśli tak się nie stanie, należy podjąć specjalne środki w celu wstępnego wyczyszczenia sprzętu.

## **Akcesoria wielorazowego użytku**

Usunąć znaczne zanieczyszczenia z akcesoriów , przecierając je odpowiednią, niestrzępiącą się ściereczką jednorazową.

Zdemontować akcesoria. Nie należy używać nadmiernej siły, gdyż spowoduje to uszkodzenia akcesoriów. W razie potrzeby akcesoria można zanurzać w roztworze środka do czyszczenia lub dezynfekcji na przykład (STERIL-S) bezpośrednio po użyciu.

## **Transport wyrobów wielorazowego użytku**

Przetransportować wyroby wielorazowego użytku z miejsca wykorzystania do obszaru dekontaminacji. Zasadniczo można transportować instrument mokry, suchy lub zanurzony w płynie. Wyjątki podano w instrukcjach poszczególnych wyrobów.

Na czas transportu wyroby wielorazowego użytku należy zapakować, aby uniknąć możliwego zanieczyszczenia środowiska lub osób.

Jeśli pakowane są instrumenty suche, należy nie dopuścić do zaschnięcia znacznych zanieczyszczeń.

Rozpocząć poniższą procedurę czyszczenia bezpośrednio po użyciu.

Jeśli ten okres czasu zostanie przekroczony, użytkownik musi podjąć środki konieczne do uzyskania właściwych rezultatów czyszczenia. Jeśli pakowane są instrumenty zanurzone w płynie, należy rozpocząć poniższą procedurę czyszczenia w ciągu 1 godziny od użycia. Do zanurzania nie używać roztworu soli fizjologicznej.

## **Przed czyszczeniem**

Akcesoria endoskopowe należy przed dezynfekcją bardzo dokładnie wyczyścić. Dokładne czyszczenie powoduje usunięcie mikroorganizmów i materiałów organicznych. Nieskuteczne usunięcie materiałów organicznych zmniejsza skuteczność dezynfekcji.

## **Dezynfekcja wysokiego poziomu**

W celu uzyskania informacji dotyczących efektywności środków bakteriobójczych w każdym roztworze, należy zapoznać się z instrukcjami roztworu lub skontaktować się z producentem roztworu.

Środek chemiczny używany do dezynfekcji powinien zabijać/unieszkodliwiać:

- prątki,
- bakterie wegetatywne,
- wirusy (zapalenia wątroby, HIV, BPV itp.),
- grzyby,
- niektóre spory bakteryjne.

#### **Procedura dezynfekcji**

 • Przygotować roztwór środka dezynfekującego zgodnie z instrukcjami podanymi przez producenta tego środka.

• Napełnić pojemnik, zlew lub wannę do dezynfekcji

roztworem środka dezynfekującego.

• Otworzyć zawory odcinające.

Jeśli instrumenty pozostają suche przez dłuższy czas, znajdujące się na nich znaczne zanieczyszczenia mogą zaschnąć i prowadzić do powstawania złogów, które mogą być trudne do usunięcia.

Jeśli akcesoria pozostają zanurzone w płynach przez dłuższy czas, mogą ulec uszkodzeniu, a uszczelki mogą zostać uszkodzone lub przestać funkcjonować prawidłowo. Poddać akcesoria dekontaminacji bezpośrednio po użyciu.

Nie przekraczać podanych powyżej ograniczeń czasowych dotyczących transportu. Nie zostawiać użytych instrumentów na noc przed dekontaminacją.

Firma BOB zaleca, by w miarę możliwości stosować sterylizację parową przedpróżniową frakcjonowaną.

Sterylizacja parą wodną z próżnią wstępną poddano walidacji pod względem efektywności środka bakteriobójczego z większością endoskopów.

Informacje na temat kompatybilności z procesem

sterylizacji parą wodną znaleźć można w instrukcji poszczególnych wyrobów.

# **11. PRZEGLĄDY**

Wytwórca ustalił żywotność oświetlaczy medycznych na 12 lat. Istnieje możliwość przedłużenia żywotności o trzy lata w wyniku pozytywnego przeglądu.

Obowiązek wykonywania przeglądów określa Ustawa o Wyrobach Medycznych z dnia 20 maja 2010r. Dz.U. Nr.107, poz.679, art.90, pkt.4 sposób i zasady ustala norma PN-EN 62353 "Medyczne urządzenia elektryczne-Badania okresowe i badania po naprawie medycznych urządzeń elektrycznych"

Obowiązują następujące badania:

- 1. Przed wprowadzeniem do eksploatacji............................ Na koszt producenta 2. Po naprawie serwisowej gwarancyjnej............................. Na koszt producenta
- 3. Po naprawie serwisowej pogwarancyjnej ........................ Na koszt użytkownika
- 4. Raz na 36 miesięcy ......................................................... Na koszt użytkownika
- 5. Niewykonanie przeglądu po 36 miesiącach jest równoważne z utratą gwarancji

Zwraca się uwagę użytkowników, że eksploatacja urządzenia bez ważnych badań okresowych jest naruszeniem Ustawy o wyrobach medycznych Dz.U.2017 poz. 211 z 17 stycznia 2017

#### **I IWAGA!**

Badania może wykonywać jedynie osoba posiadająca uprawnienia wydane przez SEP w zakresie wykonywania pomiarów elektrycznych powyżej 1KV przy użyciu wyposażenia posiadającego aktualny status wzorcowania.

# **12. OCHRONA ŚRODOWISKA - UTYLIZACJA**

# **Zgodnie z ustawą o odpadach**

**Dz.U.2017 poz.2422 oraz dyrektywą 2008/98/WE Unii Europejskiej zabrania się: wyrzucania sprzętów elektronicznych na śmietnik.**

**Klient ma obowiązek przekazać zużyty sprzęt do specjalistycznej firmy zajmującej się utylizacją odpadów elektronicznych wg wskazań wytwórcy lub własnego uznania.**

# **13. WARUNKI WYKONYWANIA NAPRAW**

#### PRODUCENT UDZIELA GWARANCJ do 60 m-cy LICZONEJ OD DATY ZAKUPU NA ZASADACH OGÓLNYCH

Gwarancja nie obejmuje :

uszkodzeń mechanicznych

- uszkodzeń powstałych w wyniku użytkowania
- niezgodnie z instrukcją obsługi

PO OKRESIE GWARANCJI PRODUCENT ZAPEWNIA SERWIS ODPŁATNY

**Produkcja i Serwis BOB - Technika Światłowodowa 05-092 Łomianki k/Warszawy ul.Kolejowa 14 tel/fax 48.22.7510292 tel 48.22.4982666 e mail: bobts@bobts.pl www.bobts.pl**

Nr.seryjny oświetlacza Nr.seryjny kamery Nr.seryjny anoskopu

Login do systemu : **bob** Hasło do systemu : **bob** Hasło do programu TSCAM:

E 0003504W

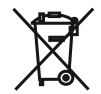

data: PODPIS

## **WŁĄCZANIE URZĄDZENIA**

- 1.Mysz- otworzyć osłonę baterii, wyjąć dołączony nadajnik i podłączyć do jednego z portów USB z tyłu źródła światła.
- 2**.**Dołączony pendrive, podłączyć do drugiego portu USB.
- 3.Kabel HDMI, podłączyć do gniazda HDMI z tyłu źródła światła i do gniazda HDMI w monitorze.
- 4.Włącznik FOTO-VIDEO, podłączyć do gniazda "Foot-switch" z tyłu źródła światła.
- 5**.**Kamera, wtyczkę kabla od kamery podłączyć do gniazda CCD na płycie czołowej źródła światła.
- 6.Światłowód, włożyć końcówkę do niebieskiego gniazda na płycie czołowej źródła światła.
- 7**.**Zasilanie, użyć listwy zabezpieczającej, podłączyć kabel zasilający do gniazda z tyłu źródła światła
- 8.Włączyć mysz (przełącznik od spodu)

9.Włączyć źródło światła zielonym klawiszem na płycie czołowej źródła światła. **ZESTAW JEST GOTOWY DO PRACY BEZ PODGLĄDU NA MONITORZE** 

# **PRACA Z MONITOREM**

- 1. Włączyć monitor, w menu monitora wybrać port HDMI (źródło sygnału)
- 2. Przyciskiem na uchwycie kamery (po prawej stronie) uruchomić system operacyjny
	- Pojawia się ekran logowania: standardowo na centralnej części monitora ustawiona jest rozdzielczość najmniejsza 1920x1080
	- Logowanie: login (bob), password (bob). Klikamy "log in" (myszką lub Enter)
	- Pojawia się polpit z dostępem do Menu i plików
- Zmiana rozdzielczości: Menu-Preference-Screen Resolution: System wyświetla w oknie w dolnej części aktualnie ustawioną rozdzielczość.

Wybieramy docelową rozdzielczość : **UWAGA!**

 NIE WYŻSZĄ NIŻ POSIADA MONITOR! WYBRANIE WYŻSZEJ ROZDZIELCZOŚCI SPOWODUJE brak możliwośći uruchomienia systemu do czasu podłączenia właściwego monitora.

- Data i czas: Menu-Preference-Time and Date-(wybieramy właściwą strefę i czas) Klikamy "odśwież". Po chwili zegar aktualnej sesji zostanie odświeżony.
- Czas zapisujemy na stałe do pamięci komputera: Menu-Preference-Safe to RTC
- Zmiany języka i klawiatury wymagają restartu sustemu.

Ustawienia parametrów monitora skorygować wg własnych potrzeb: kontrast,barwa, etc

# **URUCHOMIENIE KAMERY**

- 1. Menu-Other-BobTSCam (lub użyć skrótu na pulpicie)
- 2. Logowanie do Programu Kamery: Program wymaga komercyjnego hasła dołączonego do dokumentacii urządzenia.
- 3. Po wpisaniu hasła naciśnięcie "Apply" lub Enter uruchamia zakupioną wersję. Po dokupieniu pełnej wersji należy wprowadzić otrzymany klucz aktywacyjny, który umożliwia dalsze uruchomienie programu.
- 4. Podłączyć kamerę do okularu anoskopu (uchwyt zatrzaskowy)

# **OPIS PROGRAMU:**

Po lewej stronie w układzie pionowym: ikony wzierników, do których jest dostosowana kamera, wybieramy właściwą. Mysz jest widoczna tylko w obrębie menu Najlepszą jakość obrazu uzyskujemy przez wybór właściwej ikony. Jasność obrazu można skorygować suwakiem ekspozycji "EXPC" Ostrość obrazu regulujemy pierścieniem na obiektywie kamery. Pełny ekran: klawisz Esc na klawiaturze - działa naprzemiennie

## **ZAPIS FILMU LUB OBRAZU:**

Przez wybór opcji w menu po lewej stronie lub naciśnięcie nożnego przełącznika PHOTO-VIDEO. Zatrzymanie - powtórne naciśnięcie lub wybór stop w menu. Program wyświetla dostępny czas do zapisu danych. Nagrywanie pojedynczego pliku filmowego max. 30 minut. Filmy i zdjęcia mogą być zapisane w katalogu pacjenta, jeśli ten jest wprowadzony do bazy danych i wybrany.

W przeciwnym razie zapisywane są w katalogu roboczym "0" domyślnym dla systemu.Nie jest on widoczny w bazie danych, ale dostęp do niego jest możliwy przez Managera Plików:

File manager (pulpit) - folder BobTSCam-Foldery z ID pacjentów.

# **BAZA DANYCH**

# **DODAWANIE PACJENTA, OPIS PACJENTA (notatka)**

Database-Add User-New User-Aplly Pacjenta można opisać w formie notatki po jego wybraniu (NOTEPAD) Do pliku tekstowego można wstawić zdjęcia. Wyszukiwanie pacjenta: wg listy, wg zadanych kryteriów wyszukiwaniawpisać dane i klawisz ENTER lub "Serach" (system rozpoznaje małe i duże litery) Każdy pacjent ma indywidualne ID w Bazie

# **DODAWANIE OBRAZU LUB FILMU DO KATALOGU PACJENTA**

Wyszukać pacjenta w Bazie, zaznaczyć właściwego.

System wczytuje dane pacjenta - w dolnej części ekranu widoczny jest podgląd ostatnich zdjęć.

# **DODANIE FILMU LUB OBRAZU DO DANYCH PACJENTA**

Wrócić do podglądu kamery (ID i Nazwisko wyświetla się w lewym górnym rogu Menu) **i** dokonać zapisu obrazu lub filmu.

Filmy są zapisywane w formacie H264 i są automatycznie konwertowane do formatu mp4

Wyjście z programu kamery - Exit z Menu.

Po wyjściu z programu kamery można pracować dalej na podglądzie wzrokowym (po odłączeniu kamery od anoskopu)

## **PLIKI W KATALOGACH PACJENTÓW**

Są widoczne po wyjściu z programu kamery. File manager (pulpit)-folder BobTSCam-Foldery z ID Pacjentów.

1.Zdjęcia 2.Filmy 3.Notatki - można je dodawać z użyciem edytora Libre Office

## **KOPIA ZAPASOWA BAZY DANYCH**

Otworzyć zewnętrzny dysk USB (link na pulpicie) podpiętego do urządzenia-utworzyć folder o dowolnej nazwie wskazać go - OK. Uruchomić program:MENU-Akcesoria-Backup(DB and Files). Otworzyć zewnętrzny dysk USB, otworzyć nowoutworzony katalog. Potwierdzić wybór OK.

#### . UWAGA

Jeśli wybieramy inny folder cała jego dotychczasowa zawartość zostanie usunięta Pliki kopii zawsze można przywrócić wskazując interesujący nas folder na USB z użyciem opcji: Restore Database and Files - otwieramy USB - otwieramy folder z kopią

plików-zaznaczamy

plik bob.db - Otwórz-wybieramy opcję sama baza/wszystkie pliki Powtórnie otworzyć USB-otworzyć katalog z kopią bazy - OK Restore ostrzega o nadpisaniu istniejącej bazy w systemie kopią z pendriva.

## WYŁĄCZANIE SYSTEMU I URZĄDZENIA

Górny podświetlony przycisk zamyka system operacyjny nie wyłącza źródła światła W tej konfiguracji można przeprowadzić zabieg bez podglądu. Wyłączenie zielonego klawisza z przodu obudowy zamyka najpierw system a następnie całe urządzenie.

Ponowne uruchomienie urządzenia może nastąpić po ok. 60 sekundach. Dopiero po tym czasie można wyłączyć listwę zabezpieczającą. Nie wyłączać urządzenia przez odcięcie zasilania (listwa lub kontakt)

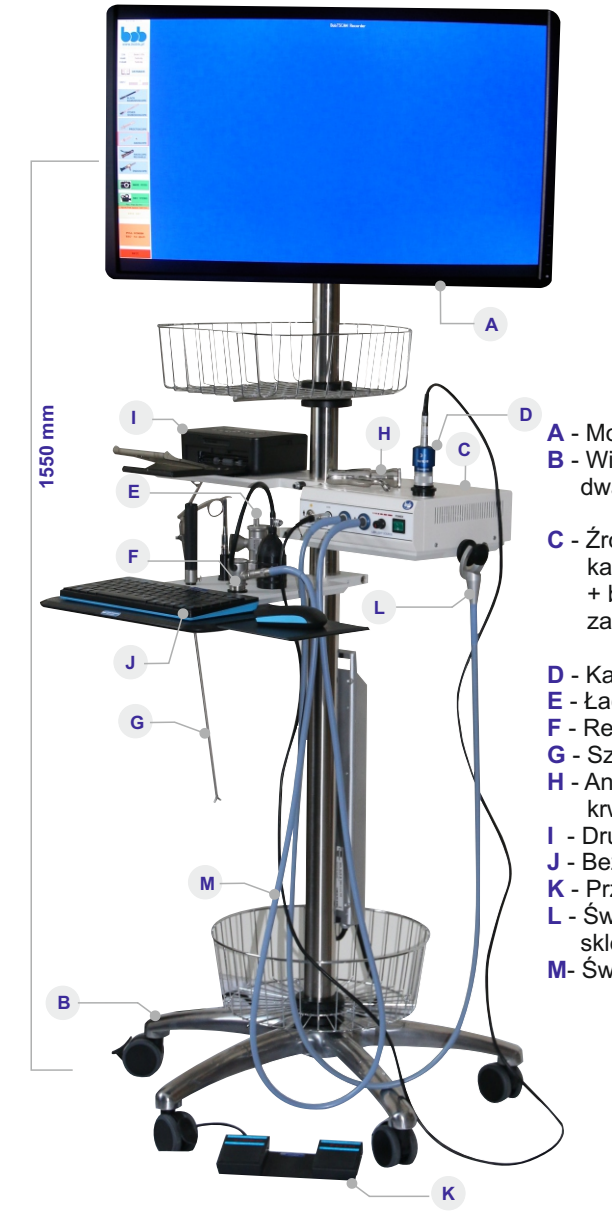

- **A** - Monitor LCD 1920x1080, 2560x1440, 2560x1600, 3840x2160
- **B** - Wieża transportowa (kolumna na kółkach, dwa koszyki, trzy półki, listwa zasilająca x5)
- Źródło światła BOB OM led z procesorem kamery ccd wewnętrzny komputer + baza danych pacjentów zapis video oraz ipg
- **D** - Kamera ccd 2k
- **E** - Łacznik kątowy
- **F** - Rektoskop
- **G** - Szczypce biopsyjne NOPA
- **H** - Anoskop do skleroterapii guzków krwawniczych
- **I**  - Drukarka-opcja
- **J** - Bezprzewodowa klawiatura i myszka
- **K** - Przycisk nożny do zapisu Video oraz jpg
- **L** - Światłowodowy pierścień do skleroterapii naczyń (opcja)
- **M** Światłowód STORZ 4,8/1800

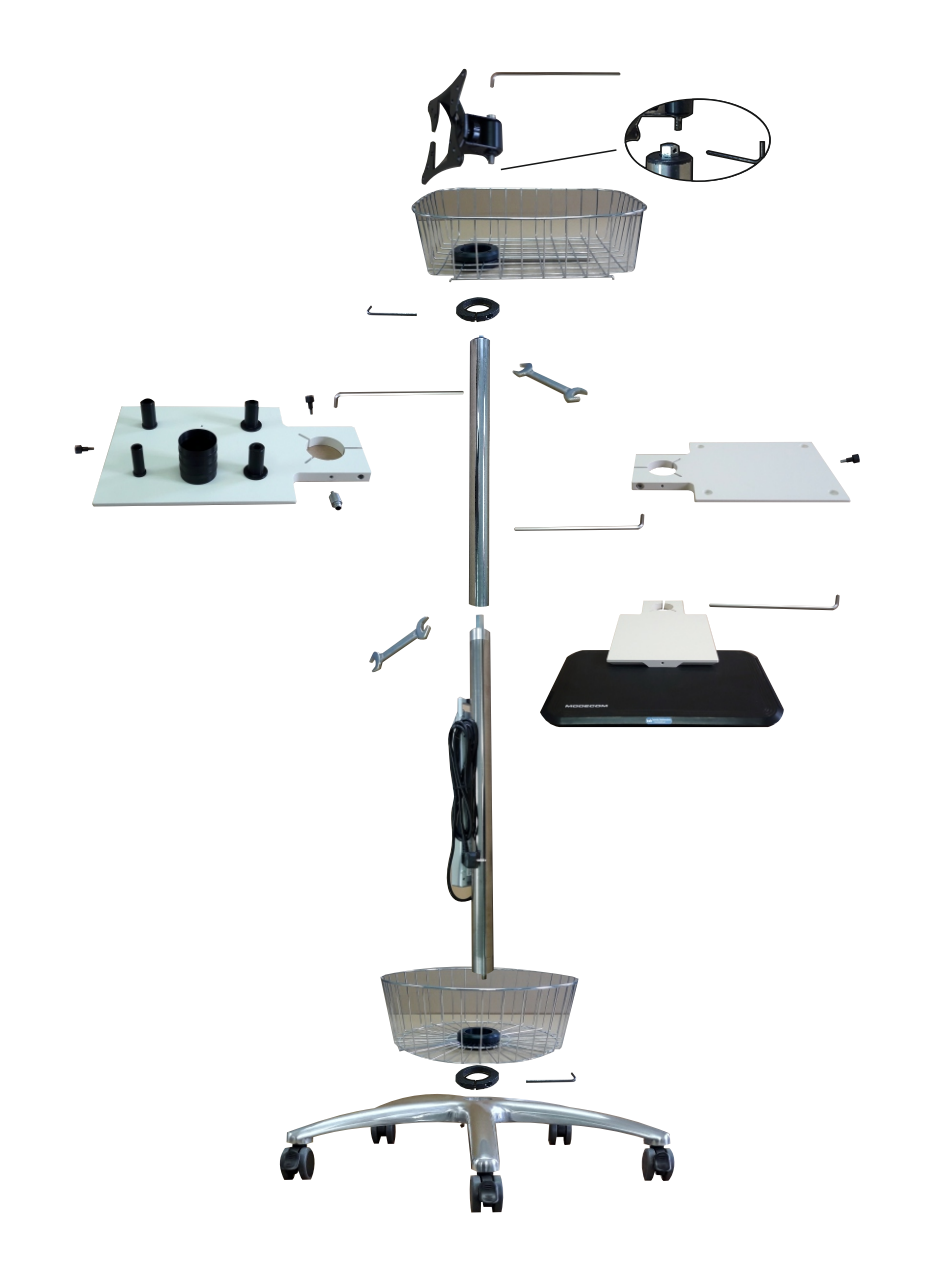